You should be able to login to the Walker Physics e-book account using the following set of instructions

## 1. Register at [www.PearsonSchool.com/Access](http://www.pearsonschool.com/index.cfm?locator=PSZj4a&acornRdt=1&acornRef=http%3A%2F%2Fwww%2Epearsonschool%2Ecom%3A80%2FAccess) {Screen shots on following pages}

- a. Enter the first 6 letters of your code **SSNAST** click NEXT
- b. On the next screen Click on **Covered Titles.** A dropdown list appears of subjects.
- c. Select **SCIENCE**
- d. A new dropdown appears listing testbooks. Select **WALKER 3rd Ed.**
- e. A description of the book appears indicating it is for AP Physics

## f. Choose **STUDENT REGISTRATION**

- g. Accept Pearson License Agreement. Select "I Accept"
- h. Select "No" when prompted about a whether you have a Pearson Account.
- i. Enter Access Information
	- \* Create username & password {keep it simple and easy to remember, I would use the same username and password for your WebAssign account}
	- \* WRITE IT DOWN
	- \* Enter the Student Access Code below According to the first letters of your last name

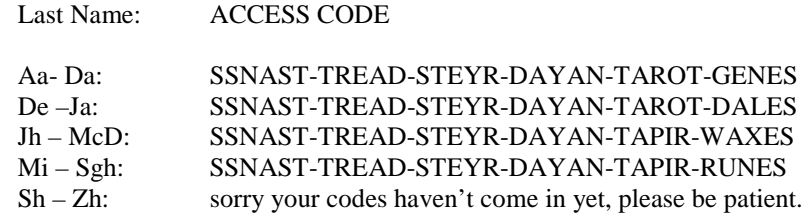

- j. Account Information complete your name & school information
	- Under school choose "**other**" located at bottom of list

## Type in **North Gwinnett High School**

k. Confirmation & Summary - link to login and join a **NGHS Physics 1 Mr. Ames 2017-2018** l. We are not using the Mastering Physics course system just the eBook. m. Access e-text using the e-text icon in upper part of screen.

In the future you can access this login page at [www.MasteringPhysics.com](http://www.masteringphysics.com/) using Chrome. {will not work on windows explorer}

At the MasteringPhysics site enter your username, password, then when prompted enter your NGHS student ID number. On the next main course page select the **"etext"** button at the top of the page to access the ebook. You may want to bookmark the etext page to get to it more quickly in the future.

If you have trouble accessing the eText contact

**Support.pearsonschool.com** and use **Customer Service Inquiry** under "**Contact Us**" tab.